## **À L'ESSAI**

matériel

# **Faites tourner vos antennes automatiquement!**

RS est né dans l'esprit de Pablo, EA4TX, il y a quelques années. Grand DX'eur, il utilisait déjà son ordinateur pour « logger » (avec Swisslog) et recevoir les alertes DX sur le « packet cluster ». Par ailleurs, son lanceur d'appels CW était capable de répondre en passant inlassablement l'indicatif puis le fameux 599 validant les liaisons. Sa station fonctionnant presque automatiquement, il ne restait plus qu'à trouver une solution pour faire tourner les antennes. Fallait-il développer une interface se montant dans un slot libre du PC ou une carte externe ? Pablo a choisi la carte externe, présentant l'avantage d'être utilisable également sur les portables. Cette carte est reliée au port imprimante de l'ordinateur afin de simplifier l'électronique et le logiciel. Par ailleurs, Pablo avait remarqué que de nombreuses autres interfaces utilisaient déjà les ports série, d'où son dévolu pour le port parallèle.

Les premières versions du logiciel ARS tournaient sous DOS et sont toujours disponibles. Maintenant, il existe une version ARSWIN sous WINDOWS, simple à utiliser et capable de s'interfacer avec des logiciels comme Swisslog, Winlog, WinOrbit, Moonsked, TRXmanager etc. Pour les développeurs de logiciels, ARSWIN inclut un serveur DDE, 16/32 bits, s'interfaçant avec n'importe quel client DDE.

ARS est une interface, pilotée par un logiciel spécialisé, permettant de faire tourner les moteurs d'antennes. L'avantage de ce système est évident : si votre carnet de trafic ou votre logiciel de poursuite de satellites est capable de gérer la position d'antenne, vous n'aurez plus besoin de la tourner à la main… Et comme ARSWIN s'adapte à un grand nombre de moteurs existants, vous aurez compris les raisons de son succès grandissant.

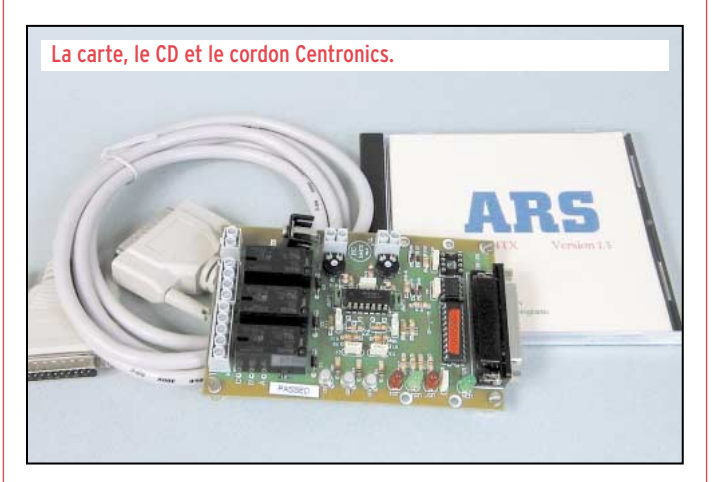

Commandant les moteurs d'azimut et de site (avec carte fille optionnelle), ARSWIN laisse à l'opérateur toutes ses facultés pour se concentrer sur le DX ou le trafic par satellite.

ARS est donc composé d'une carte électronique, format 12,5 x 8 cm, soigneusement réalisée, et d'un logiciel livré sur CD-ROM pour lequel des mises à jour sont proposées sur Internet. Les fichiers d'aide et la notice au format PDF sont en anglais. La carte électronique sera reliée d'un côté au PC par la liaison « parallèle » (connecteur DB 25), de l'autre au pupitre de commande du rotor. Pour la commande en site, il faut se procurer une carte option-

LA CARTE

#### la carte principale. L'ensemble est compatible KCT (Kansas City Tracker driver). C'est le type de logiciel demandé par Instant Track par exemple… Nous avons testé la version « azimut seulement » avec

nelle, venant s'enficher dans

un moteur Kenpro KR-600. Pour faire fonctionner ARS, il faut se référer à la documentation qui décrit l'ensemble des liaisons à effectuer pour chaque type de rotor. Dans le cas du KR-600, il nous a fallu ouvrir le pupitre de commande pour accéder au transformateur et prélever le 24 V alternatif. Cette opération est simplifiée par le fait qu'il est possible d'utiliser deux bornes libres sur le connecteur arrière du pupitre de commande : ainsi, il n'est pas nécessaire de percer un trou dans le boîtier de commande (voir photo). La carte est reliée au pupitre

« en parallèle », ce qui permet de conserver la maîtrise manuelle du moteur. Les entrées et sorties vers le pupitre de commande se font sur des borniers à vis. Deux relais commandent les mouvements vers la gauche et vers la droite, un convertisseur analogique-digital gère la tension du potentiomètre de recopie de position. Le troisième relais, présent sur

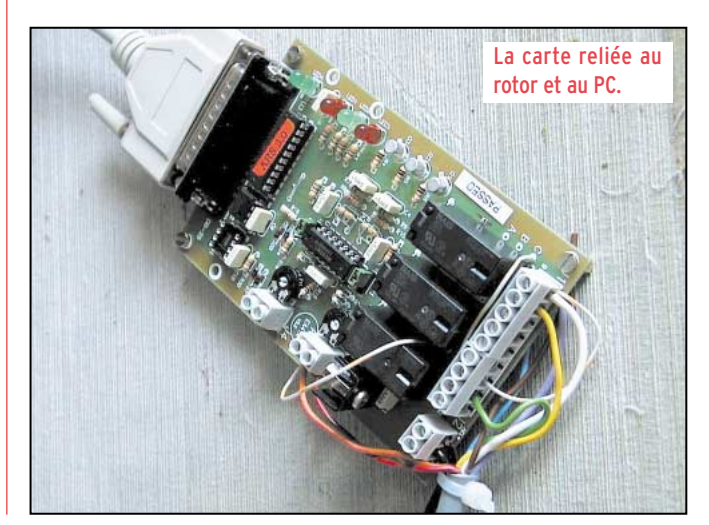

**MEGAHERTZ magazine 212 - Novembre 2000 16**

### **À L'ESSAI**

### matériel

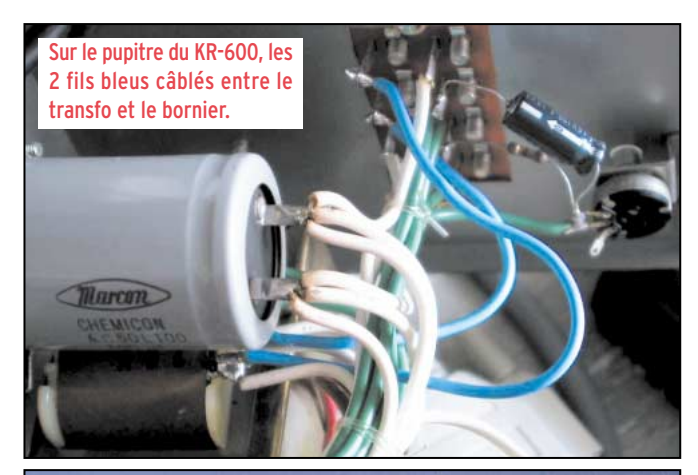

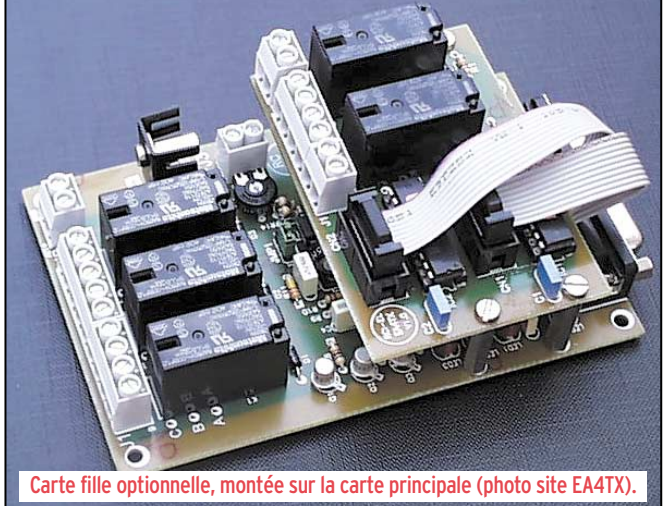

la carte, est utilisé par certains moteurs dotés d'un frein. Des LED permettent de visualiser les états de fonc-

tionnement : veille, sens de rotation, etc.

D'origine, la carte est équipée d'un convertisseur analogique-digital (CAN, ADC en anglais) sur 8 bits, d'où 256 valeurs possibles ce qui donne une résolution angulaire raisonnable de 360°/ 256=1,4°. Les utilisateurs exigeants, ceux qui pratiquent l'EME par exemple, doivent savoir qu'il est possible de changer le CAN par un modèle 12 bits compatible broche à broche, qui offrira une résolution beaucoup plus fine. Des potentiomètres et cavaliers permettent d'adapter la carte aux cas particuliers de certains rotors ou d'affiner la calibration, mais nous n'entrerons pas ici dans les détails.

En veille, ARS consomme 60 mA; lors des mouvements elle demande 200 mA. Le régulateur de tension est sur la carte mais l'alimentation 12 à 14 sera externe, par l'intermédiaire d'un jack 3,5 mm.

#### LE LOGICIEL

ARSWIN est la version sous Windows, telle que nous l'avons testée. Le logiciel installé sur l'ordinateur, il ne reste plus qu'à le paramétrer: - position géographique de la station ;

- position de la butée du moteur (nord ou sud) ;

- direction préférentielle pour parquer l'antenne (vents dominants) ;

- type de CAN 8 ou 12 bits ;

- port imprimante utilisé pour la commande.

Ensuite, on procédera à l'étalonnage en faisant tourner l'antenne vers ses butées, de façon à disposer de la plus grande dynamique possible au niveau du CAN. Les valeurs ainsi déterminées seront mémorisées une fois pour toutes. Notons la possibilité d'introduire des valeurs d'offsets, pour compenser d'éventuels petits décalages sur toute la course du rotor. Par exemple, si vous constatez que, vers l'ouest, il faut afficher 273° pour être à 270° exactement, vous pouvez introduire cette valeur dans la table des corrections. On peut utiliser ARSWIN tout seul : vous entendez une station OH0, vous introduisez l'indicatif dans le champ correspondant et le logiciel calcule l'azimut. Vous pouvez

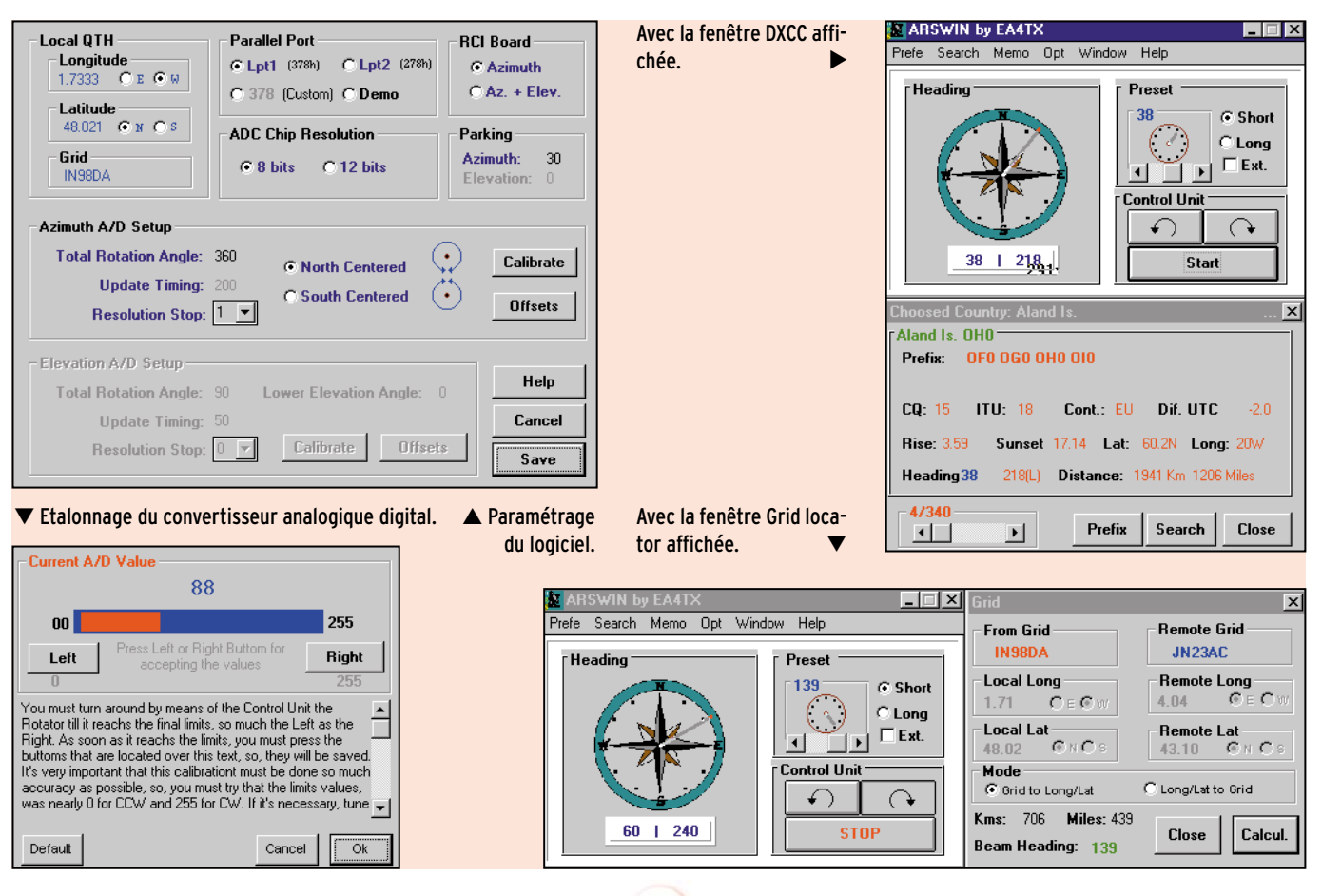

# **À L'ESSAI**

#### matériel

alors décider de faire tourner l'antenne automatiquement. Une rose des vents montre la rotation de l'antenne. Le logiciel gère le long path et le short path. On peut choisir une fenêtre d'affichage dédiée aux contrées DXCC, avec zones ITU, CQ, informations sur le décalage UTC, les heures de lever et coucher du soleil, etc. ou une fenêtre plus orientée vers le trafic V/UHF avec les locators (et distance azimut) des correspondants.

ARSWIN dispose de 10 mémoires pour des pays préférentiels, dans lesquelles vous introduirez l'azimut correspondant pour l'antenne. Notons la possibilité de valider une fonction « vocale » où le logiciel vous annonce l'azimut (récemment, ces fichiers vocaux ont été traduits en français).

ARSWIN trouve toute sa puissance quand il est utilisé conjointement à un autre logiciel (nous avons cité Swisslog). Dans ce cas, dès que le logiciel hôte calcule l'azimut du correspondant, l'antenne peut tourner dans la bonne direction. C'est un progrès incontestable pour tous les amateurs qui pratiquent le trafic par satellite ou la réception des satellites météo. L'antenne peut suivre automatiquement la trajectoire du satellite sous la commande du logiciel de poursuite. Nous avons essayé avec succès en lançant Winorbit sous le contrôle d'ARSWIN. La carte gère l'antenne avec la précision que vous avez programmée. Toutes les 30 secondes, par exemple, vous entendrez les relais cliqueter, ajuster la position de l'antenne, et se remettre au repos. Diverses cases à cocher sur un écran de configuration permettent d'éliminer la poursuite quand le satellite est sous l'horizon, de lancer automatiquement le logiciel de poursuite s'il n'est pas chargé, etc.

D'un coût très raisonnable, la carte ARS est livrée câblée et réglée sans boîtier.

La version « Azimut » coûte 100 euros, la version « Azimut et Site » coûte 150 euros. Le port pour la France est de 20 euros. Les paiements par Visa et Mastercard sont acceptés par EA4TX. Pour disposer d'informations complémentaires concernant ARS, je vous suggère de visiter le site Internet de Pablo : http://www.ea4tx.com/ Vous pouvez également lui écrire (en français) à : E-mail Pablo García

ea4tx@ea4tx.com ou par voie postale Fresno 67 28529 Rivas-Vaciamadrid (Madrid) Espagne

*de commande MEGAHERTZ*

K

**NTENNES** 

et<br>pratique

Denis BONOMO, F6GKQ

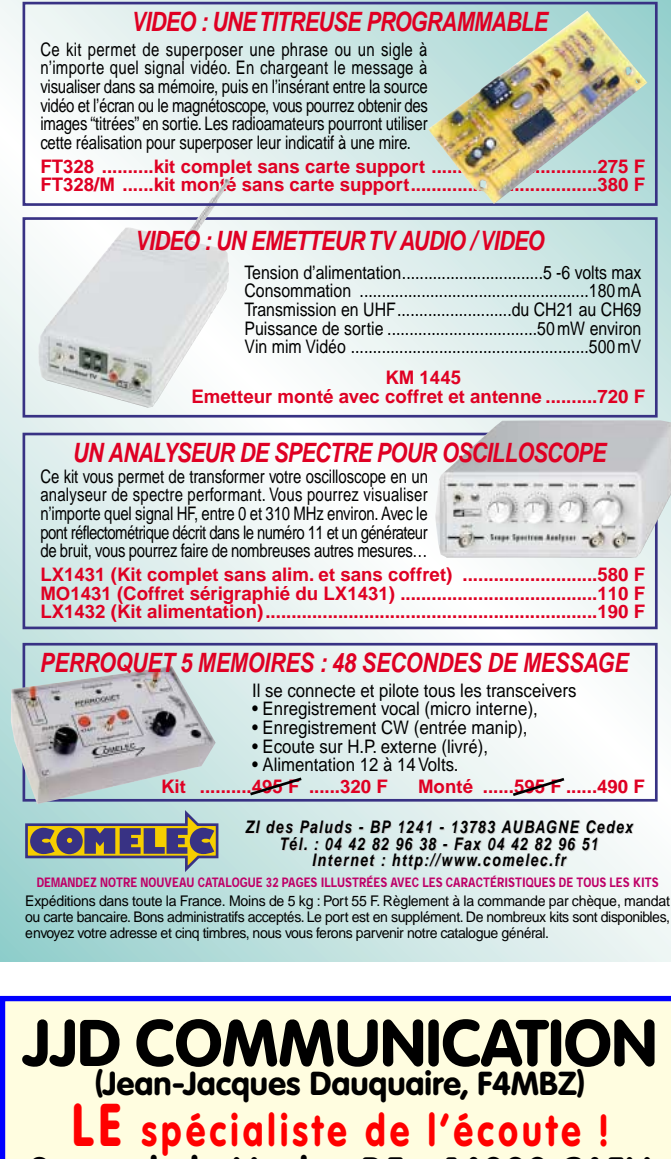

**9, rue de la Hache, B5 - 14000 CAEN Tél. : 02 3195 7750 - Fax : 02 3193 92 87 www.jjdcom.com @ @ @ @ @ @ @ @ @ @ @ @ @ @ @ @ @ @ @ @ @ @ @ @ @ @ @ @ @ @ @ @ @ @ @ @ @ @ @ @ HITACHI WorldSpace Récepteur bande FM**  $\mathcal{L}$ **+ + réception réception satellite satellite**  $\left( \begin{smallmatrix} 0 & 0 & 0 & 0 & 0 \\ 0 & 0 & 0 & 0 & 0 \\ 0 & 0 & 0 & 0 & 0 \\ 0 & 0 & 0 & 0 & 0 \\ 0 & 0 & 0 & 0 & 0 \\ 0 & 0 & 0 & 0 & 0 \\ 0 & 0 & 0 & 0 & 0 \\ 0 & 0 & 0 & 0 & 0 \\ 0 & 0 & 0 & 0 & 0 \\ 0 & 0 & 0 & 0 & 0 \\ 0 & 0 & 0 & 0 & 0 \\ 0 & 0 & 0 & 0 & 0 \\ 0 & 0 & 0 & 0 & 0 \\ 0 & 0 & 0 & 0 & 0 \\$ **Prix de lancement NOUS CONSULTER Voir shopping de ce numéro page 7. Vous recherchez un matériel** *ICOM, MFJ, ou autres* **et vous avez des difficultés à l'obtenir?** JJD Communication peut vous le livrer rapidement et toujours au meilleur prix ! **Catalogue (140 pages) : 35 <sup>F</sup>**

sRC pub

0299425273

11/2000

 $\frac{9}{2}$ GRC

10/2000

# **LA LIBRAIRIE LES ANTENNES LES ANTENNES**

Passionné par les antennes, l'auteur a écrit de nombreux articles sur ce sujet. Il signe là une nouvelle édition, revue et complétée, d'un ouvrage de référence alliant la théorie à la pratique. Éléments essentiels d'une station radio, les antennes offrent un champ d'expérimentation illimité, accessible à tous. De l'antenne filaire simple aux aériens à grand gain, du dipôle à la parabole, de la HF aux SHF, l'auteur propose de multiples solutions. L'étude théorique est suivie d'une description détaillée, accompagnée de nombreux trucs et astuces. Véritable bible sur les antennes d'émissionréception, cet ouvrage, illustré de nombreux schémas et photos, est tout autant destiné aux techniciens qu'aux amateurs.

**EA21**

SRC pub

11/2000

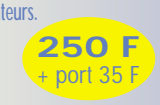